用户打开iNode客户端时报错,提示"iNode获取场景连接信息失败,请重新启动客户端"。点击OK后再 次点击或者重启操作系统还是无法打开客户端,反复提示该报错。

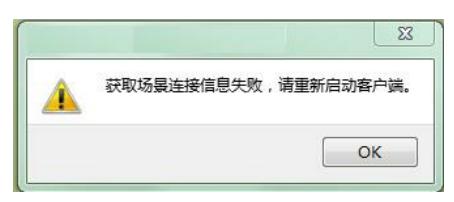

iNode提示获取场景连接信息失败请重新启动客户端。

分析iNode imf日志(C:\Users\user\_name\iNodeClient\imf\_inode\_xxx),发现日志里面有各协议进程连 不上img进程的报错,img进程监听TCP 8900端口:

2017-05-15 15:49:13.561 CImfConnection::connect begin to connect. OppAddr: 127.0.0.1, OppPort: 8900, PipeType: 0

2017-05-15 15:49:14.263 CImfAppMgr::sendAsynMsg the connection to iMG is interrupted !

2017-05-15 15:49:23.619 CImfConnection::connect connect failed, error: 0, The operation completed successfully.

怀疑img进程启动有问题,于是继续查看img(C:\Program Files (x86)\iNode\iNode Client\conf\log)日 志,可以看到img日志只有一条日志,没有看到消息处理日志,说明img进程已经启动但是没有处理消 息的记录,但是其他进程在和img配合工作时出现了问题。

2017-05-15 15:30:02.080 ::main iMG init successfully.

同时通过netstat命令查看了8900端口的监听情况如下,可以明确img已经正常启动,但是其他进程在和 img通信时出现异常如下图红色标识,TCP连接始终无法建立起来。

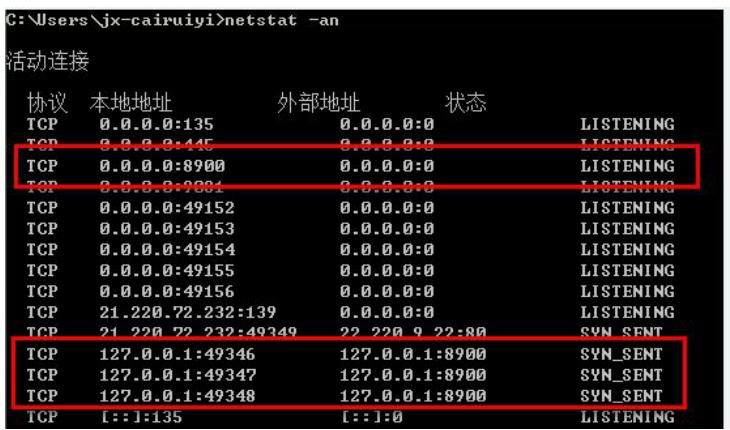

正常情况下,iNode各个协议进程(不同协议进程负责不同的认证方式)都需要与img建立连接,但是 从上图看建立连接过程中出了问题。一般出现这种情况都是由于终端安装了某些软件,而这些软件阻 断了iNode各进程间的连接。

指导客户排查终端安装的软件,发现终端安装有Mcafee杀毒软件,且客户对Mcafee客户端下发了很多 限制性策略。于是让客户将iNode加入到Mcafee白名单,加入到白名单后问题不再复现。

1:iNode使用中出现问题后需要收集尽可能全面的日志信息,包括:

iNode安装目录\iNode Client\Log下的所有日志

iNode安装目录\iNode Client\conf\log下的所有日志

当前登录帐号\iNodeClient下的所有日志

C:\Windows\Inf\setupapi.dev.log

C盘根目录iNodelog

C:\Program Files\Common Files\iNode\Secure Client下的所有文件

2: 确认iNode服务运行正常 (系统服务里面查看) ;

3:确认终端是否安装了杀毒软件或者其他类型管理软件等,出现问题后可以尝试将iNode加入到对应 的白名单测试。